#### 课程兑换券使用流程说明

# 第一步

#### 浏览 <http://www.cnpeducation.com/course/168> 或扫描二维码等方式进入课程详情页

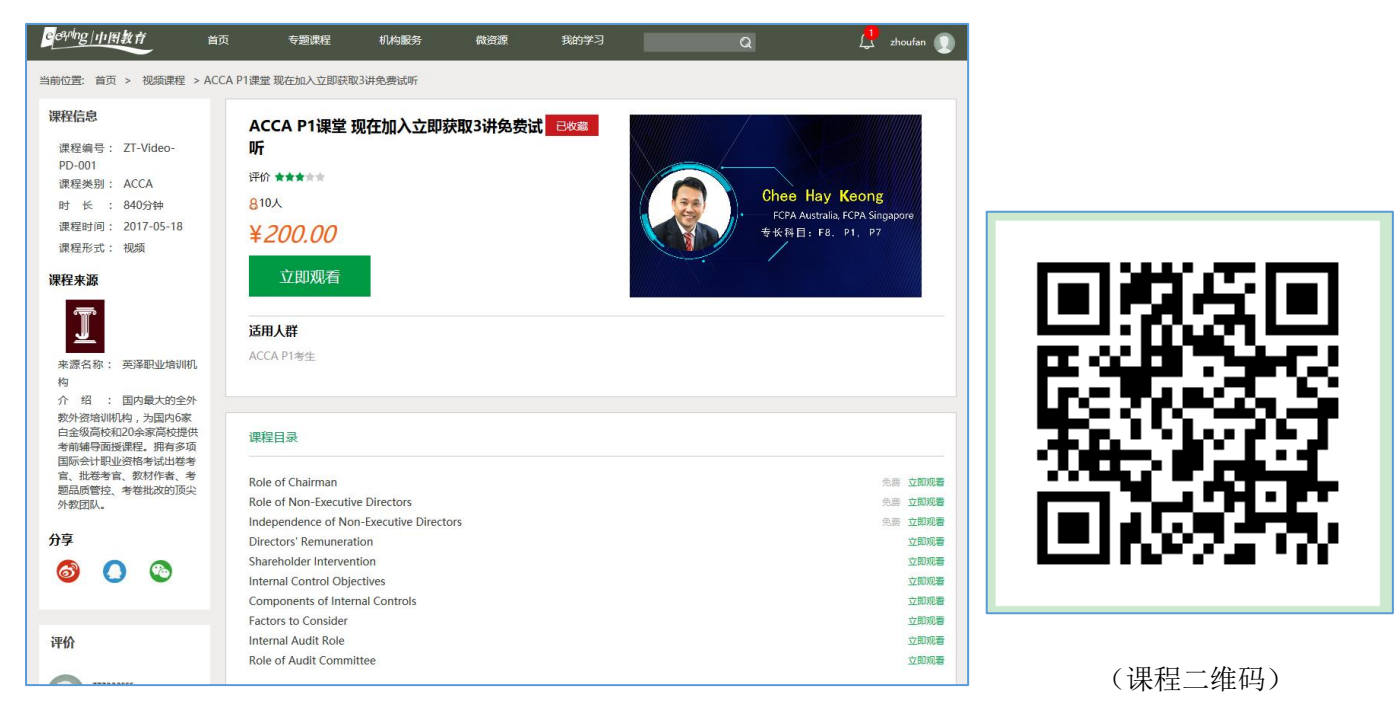

# 第二步

点击"立即观看",注册新用户/登陆

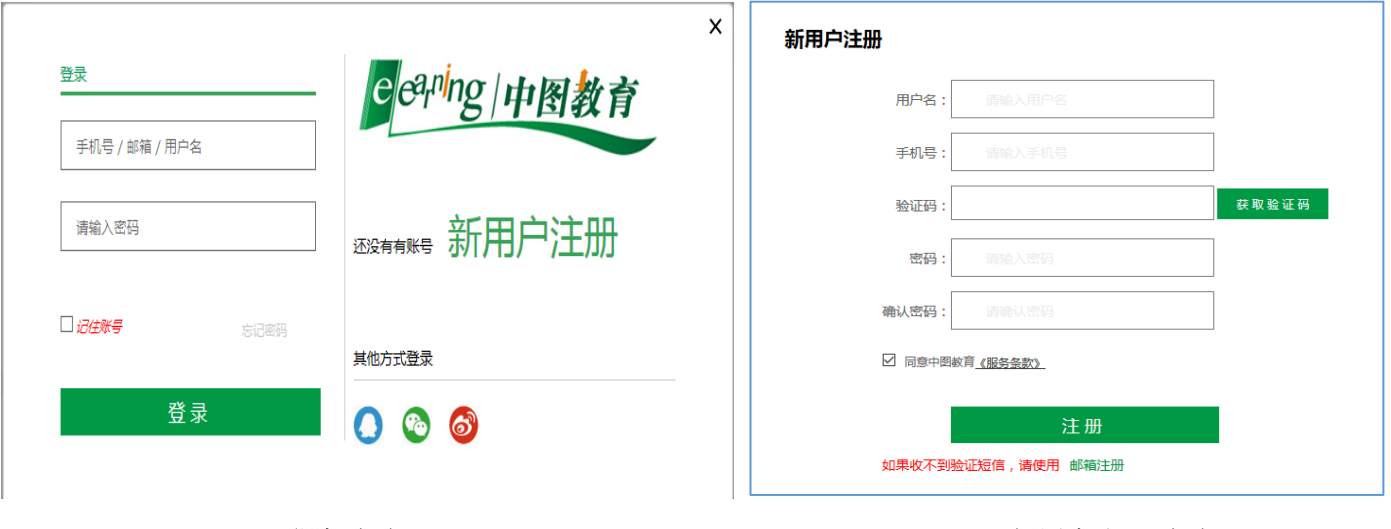

(登陆页面) (新闻户注册页面)

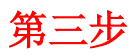

#### 注册后进入支付页面,选择"兑换券"

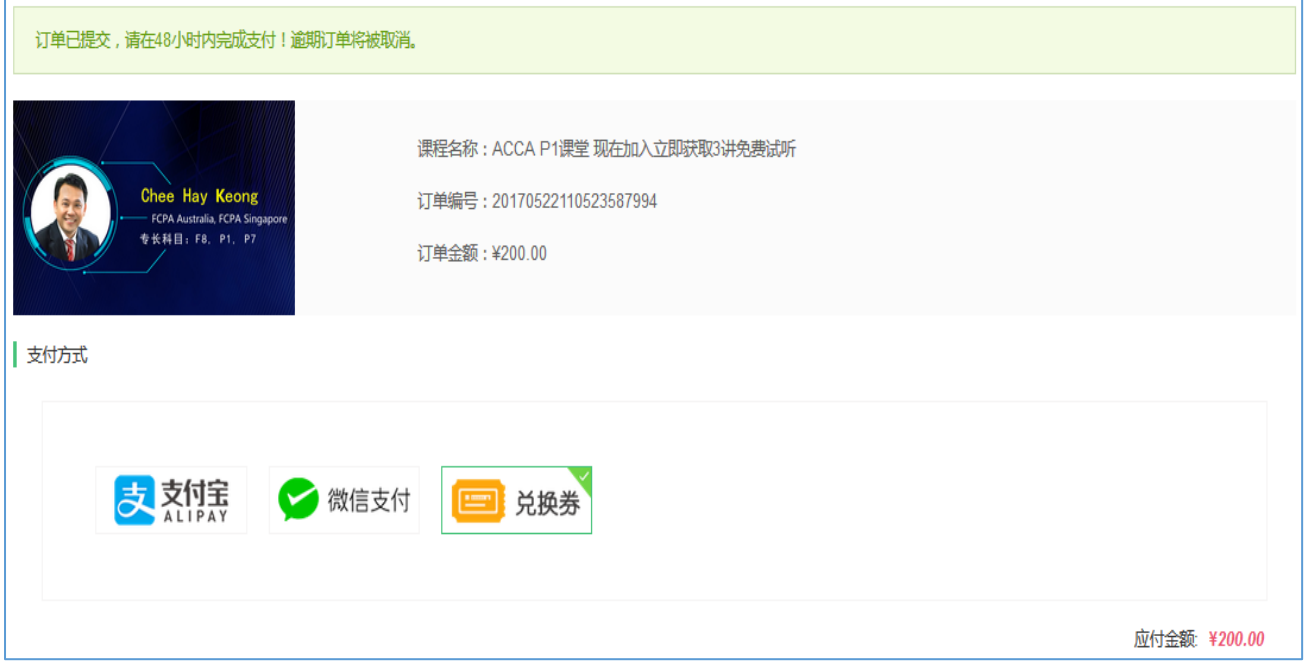

### 第四步

使用优惠码 ACCAEDU(全部大写)并按提示完善全部信息

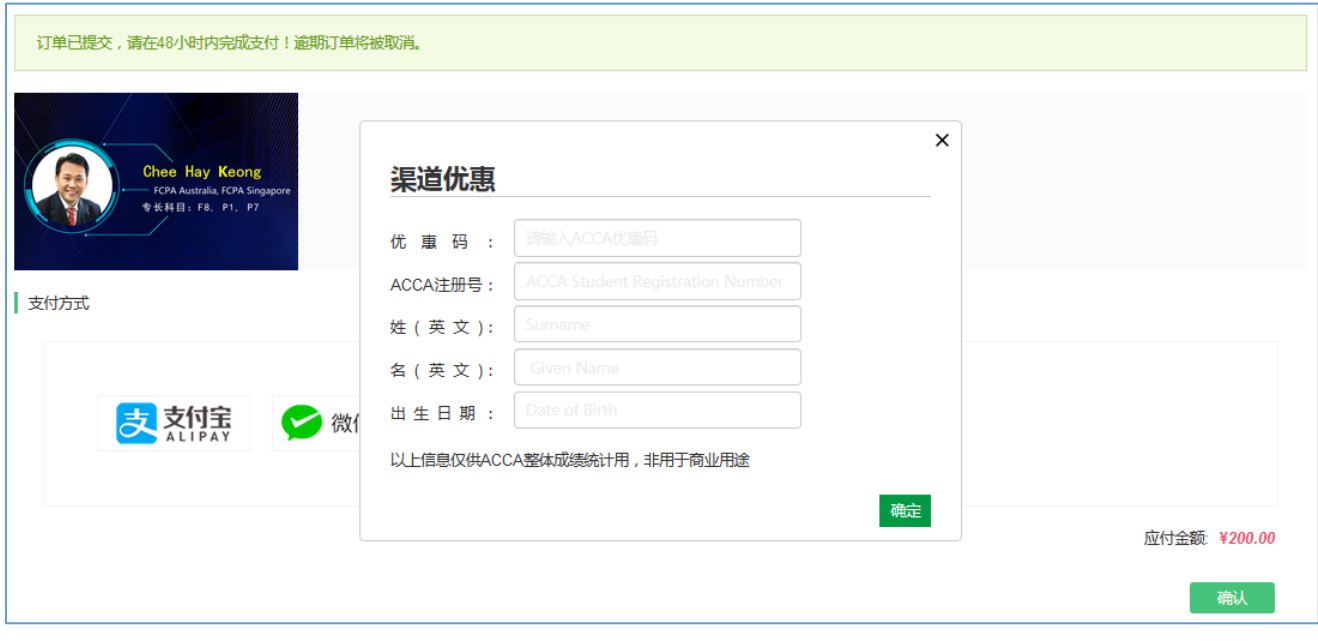

# 第五步

完成课程注册,开始学习

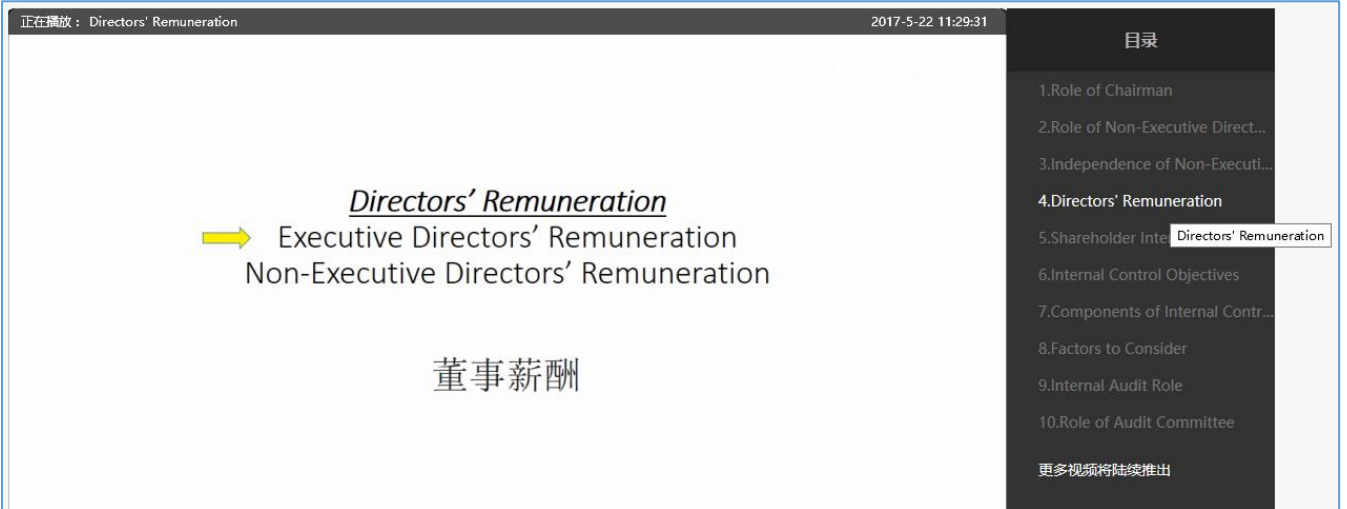